# Introduction to RStudio Server

The CCDL

The following two analysis examples are both microarray differential expression analyses.

#### <u>Differential Analysis Example 1</u>: "100% Up to Date Analysis"

**Methods Documentation:** ~200 words describe the general methods in a publication. The step-by-step recount of how these data came to be were handwritten, with one copy located in a lab closet.

**Data availability:** The original data are on a flashdrive, in a desk drawer, in a lab. The already processed version is on <u>GEO</u>.

**Project organization:** Many files with various nebulous terms like "MasterSheet" and "Sorted" and "Edit" and "100% Up to Date".

**Software versions:** No idea what software package(s), regardless of version.

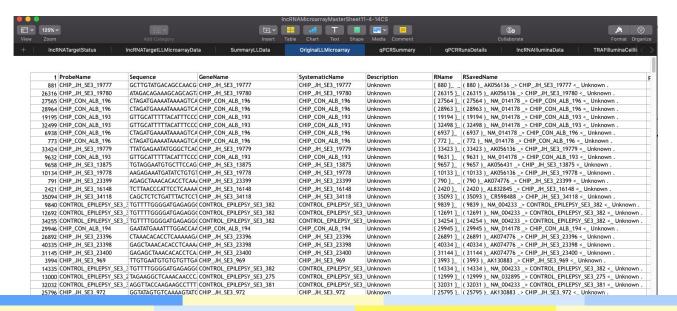

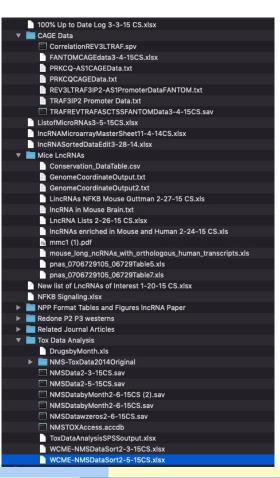

#### Data Analysis Example 2: "GitHubbed Analysis"

Methods Documentation: Publicly available, online notebooks show step-by-step process that can be re-run.

Data availability: Data that was originally used is available for download online.

**Project organization:** Folders labeled, most recent is present, with <u>prior versions tracked on GitHub.</u>

**Software versions:** Specific requirements and version numbers shown in notebook and <u>README</u>.

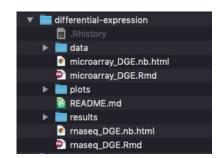

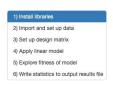

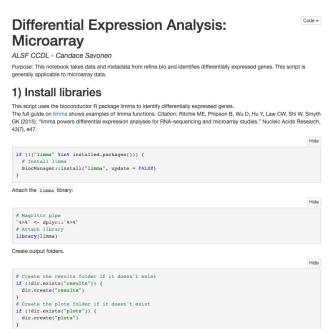

#### refine.bio Example Workflow: Differential expression

refine.bio includes both microarray and RNA-seq experiments. The methods for performing differential gene expression (DGE) analysis for each technology differ. In this module, we include simple two-group comparison examples for each.

#### Contents

- Microarray notebook: takes microarray data and metadata from refine.bio and identifies genes that are differentially
  expressed between two groups.
- RNA-seq notebook: takes RNA-seq data without quantile normalization from refine.bio and identifies genes that are
  differentially expressed between two groups. Read more about skipping quantile normalization here in our
  documentation.
- GenePattern differential expression analysis: GenePattern modules can be run via a GUI. To use refine.bio data with GenePattern, you will need to change the format as described in this section.

#### Requirements and usage

This module requires you to install the following software to run examples yourself:

- R
- RStudio for working with R Notebooks.
- Bioconductor
- tidyverse

These requirements can be installed by following the instructions at the links above. The example R Notebooks are designed to check if additional required packages are installed and will install them if they are not.

"100% Up to Date Analysis" OR "GitHubbed Analysis"

Which analysis would you...

...be more inclined to borrow the methods from?

...trust the methods of more?

...feel would be easier to reproduce?

## Command line vs GUI (graphics user interface)

- An interface is how you interact with a program

- GUI's have buttons you can click to do things,
- Command-line interfaces have you *type* out things to do them

## RStudio Server: A basic guide

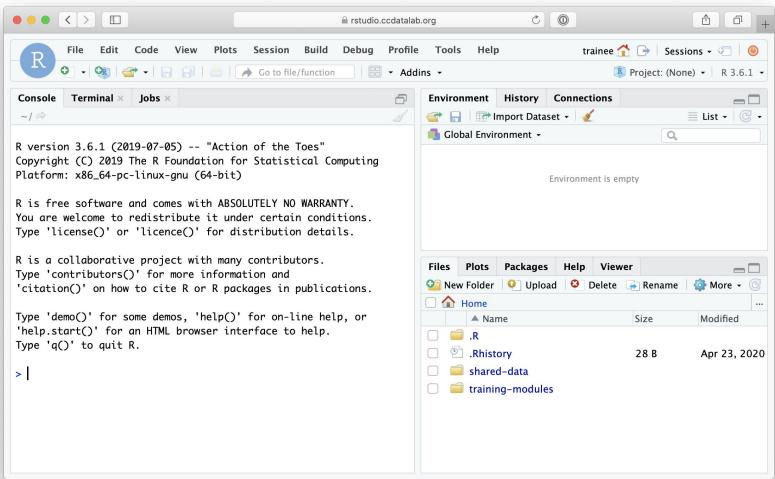

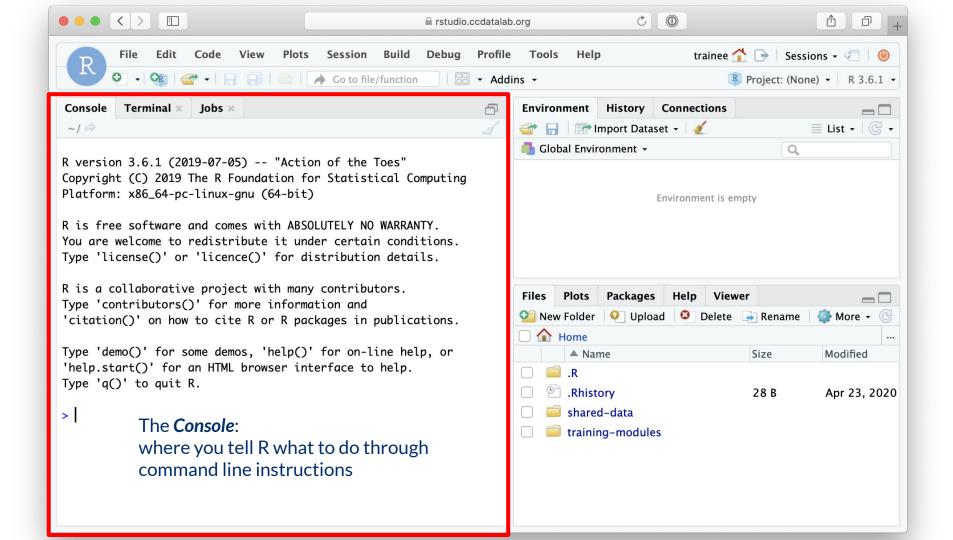

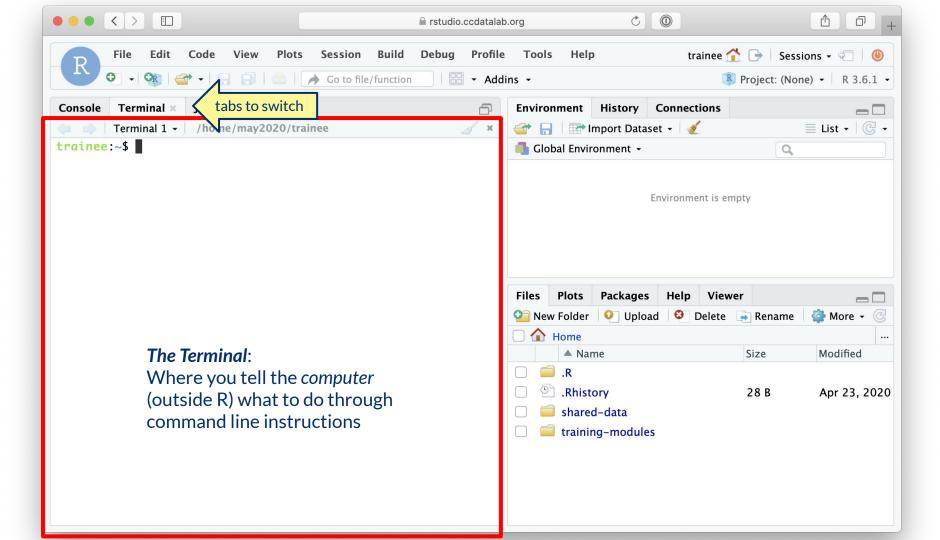

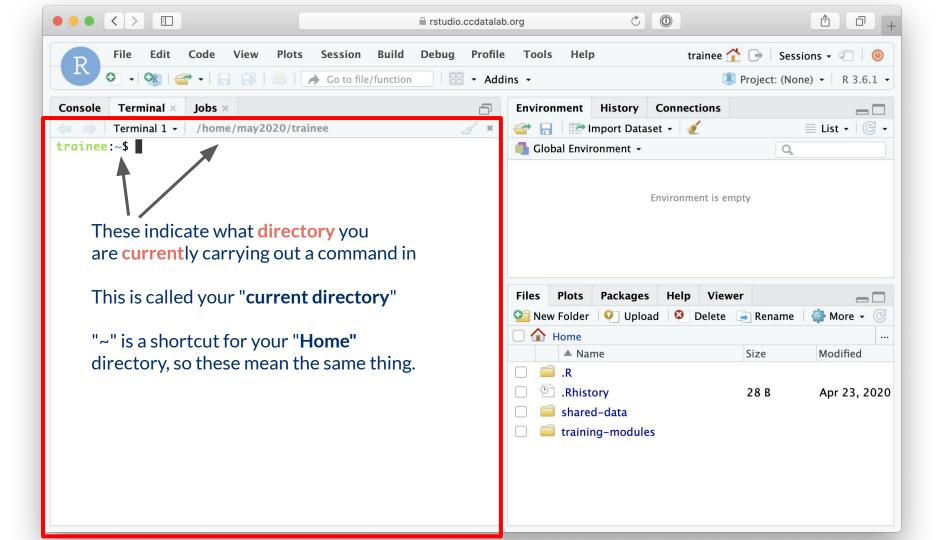

#### Directories = Folders

When we are doing things through command line, we have to look at where the files we

are using are being kept.

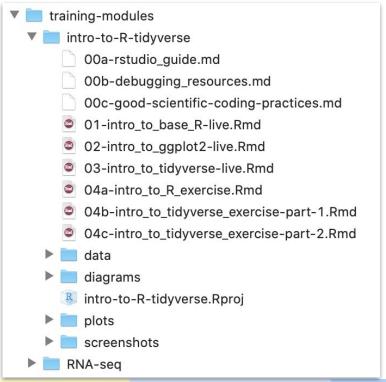

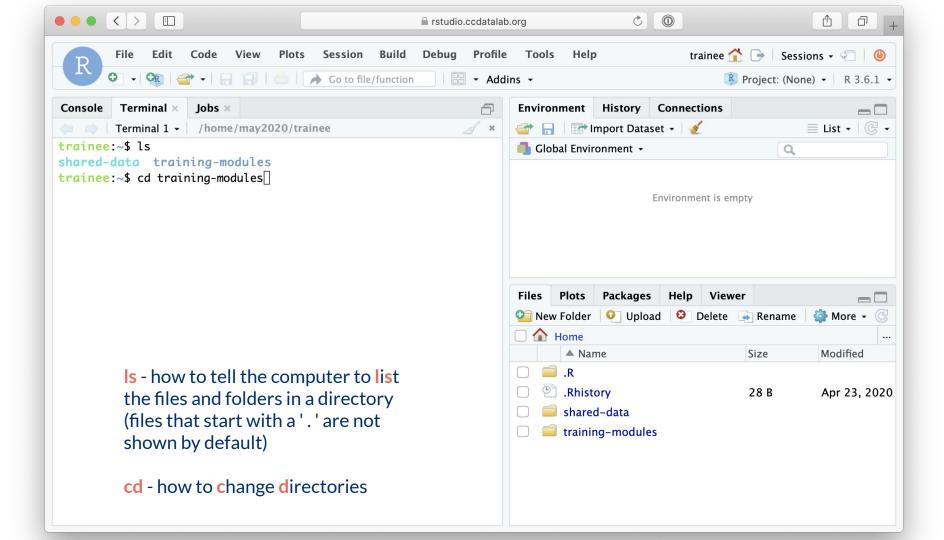

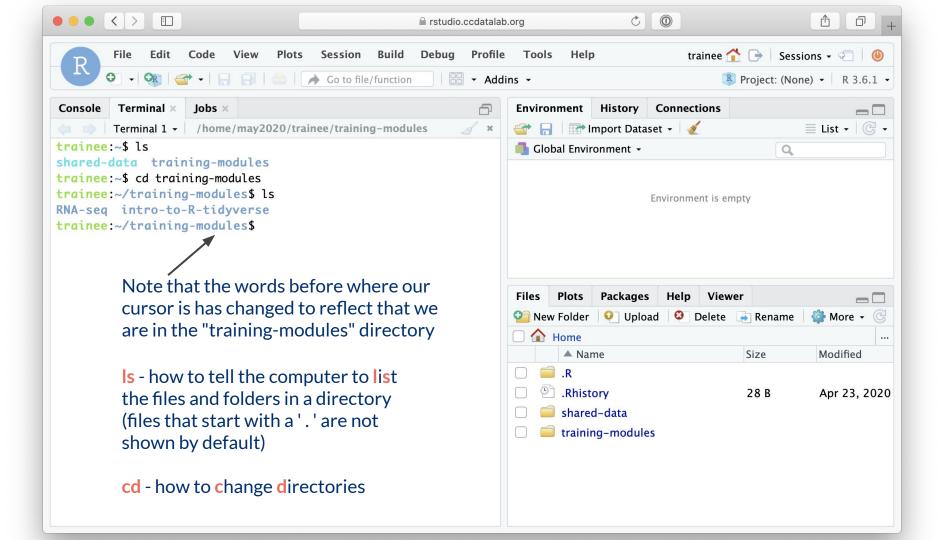

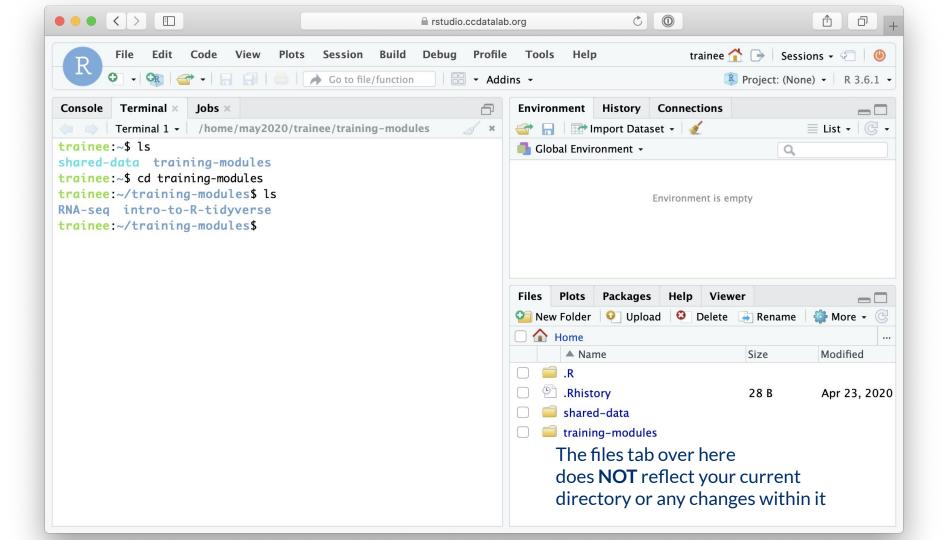

#### File paths: Directions to a file or folder

Let's say we want access to "01-intro\_to\_base\_R-live.Rmd"

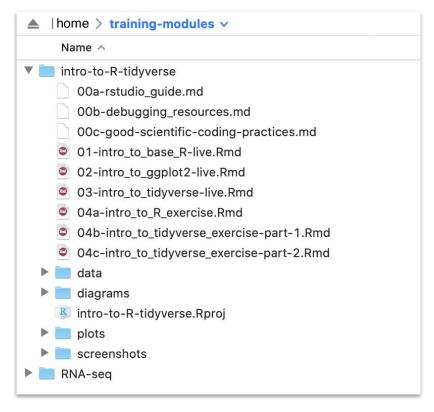

Current directory = "training-modules"

File path = "intro-to-R-tidyverse/01-intro\_to\_base\_R-live.Rmd"

#### File Paths can be relative

Let's say we want access to "01-intro\_to\_base\_R-live.Rmd"

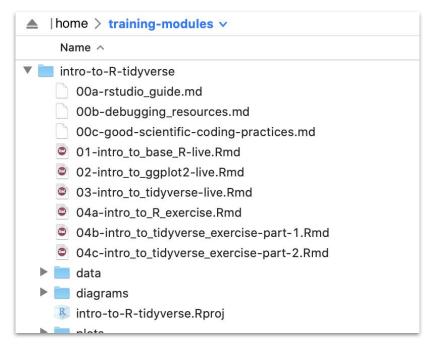

Current directory = "training-modules"

Relative file path = "intro-to-R-tidyverse/01-intro\_to\_base\_R-live.Rmd"

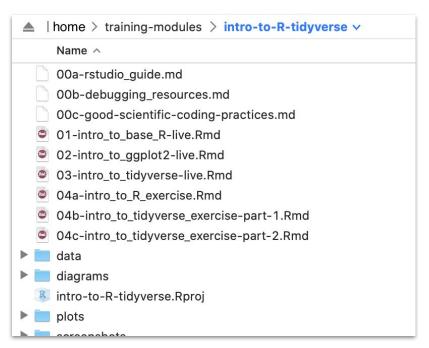

Current directory = "training-modules/intro-to-R-tidyverse"

Relative file path = "01-intro\_to\_base\_R-live.Rmd"

# Introduction to R

The CCDL

## R programming

Programming: making executable scripts for accomplishing a task (in this case, data analysis is our task)

Scripts allow others to see, step-by-step, what you did.

#### Why we use R:

- It's free
- People make cool packages that do stuff for us
- Many researchers in genomics use it (as well as Python)

# One in five genetics papers contains errors thanks to Microsoft Excel

By Jessica Boddy | Aug. 29, 2016, 1:45 PM

| What you type | What you see | How Excel stores it |
|---------------|--------------|---------------------|
| MARCH1        | 1-MAR        | 42430               |
| SEPT2         | 2-SEP        | 42615               |

#### R Notebooks

Use the "Files" tab to open: training-modules/intro-to-R-tidyverse/01-intro\_to\_base\_R-live.Rmd

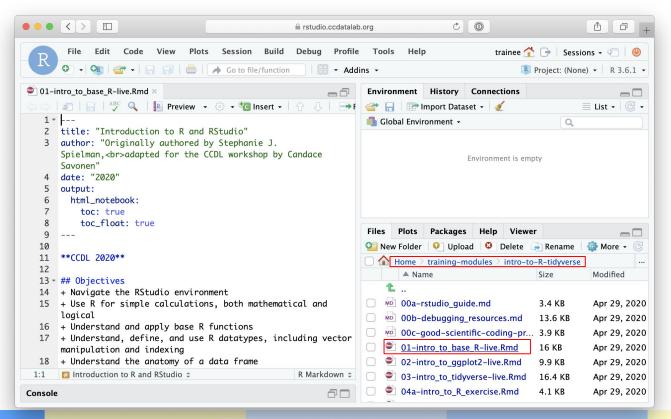

#### R Notebooks

 R Notebooks allow you to have files that show both your code and results

Output from above code chunk

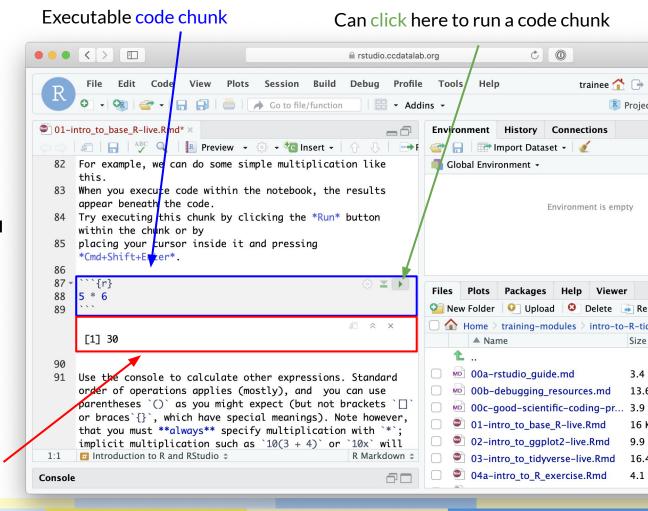

#### R Notebooks

Code that runs in R
 Notebooks uses
 wherever the file is
 saved as its current
 directory

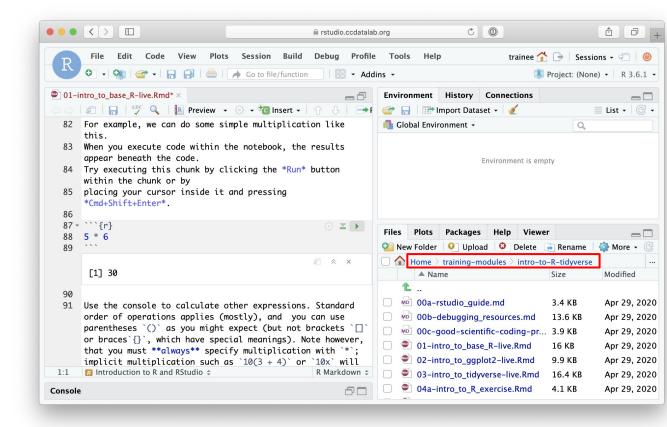

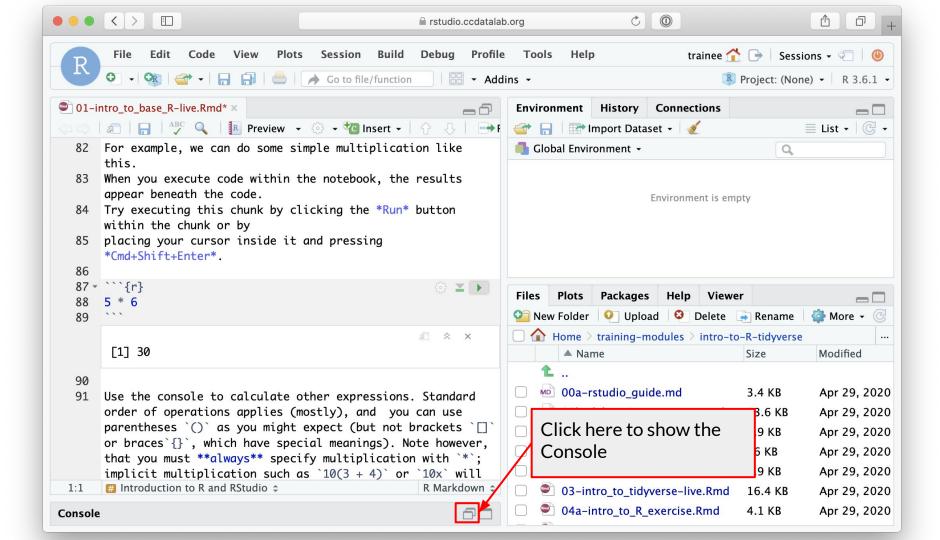

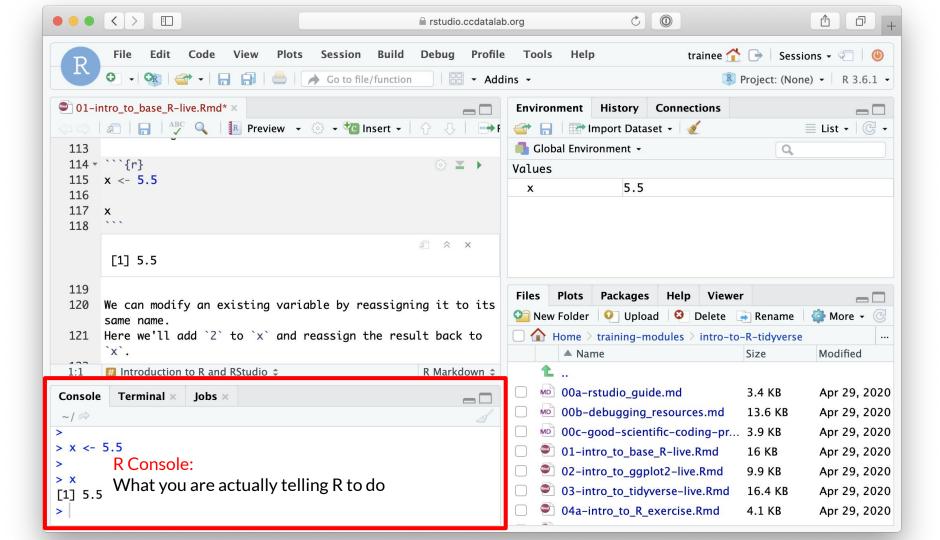

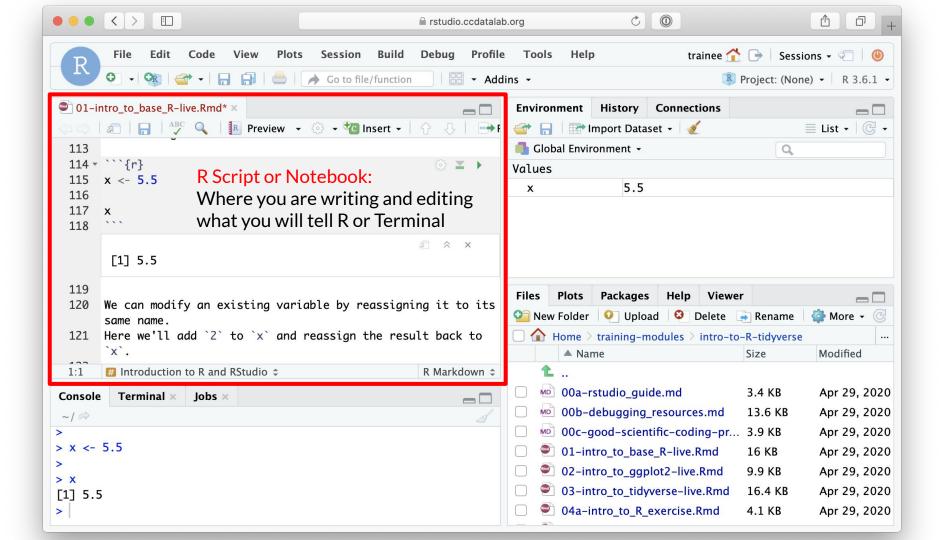

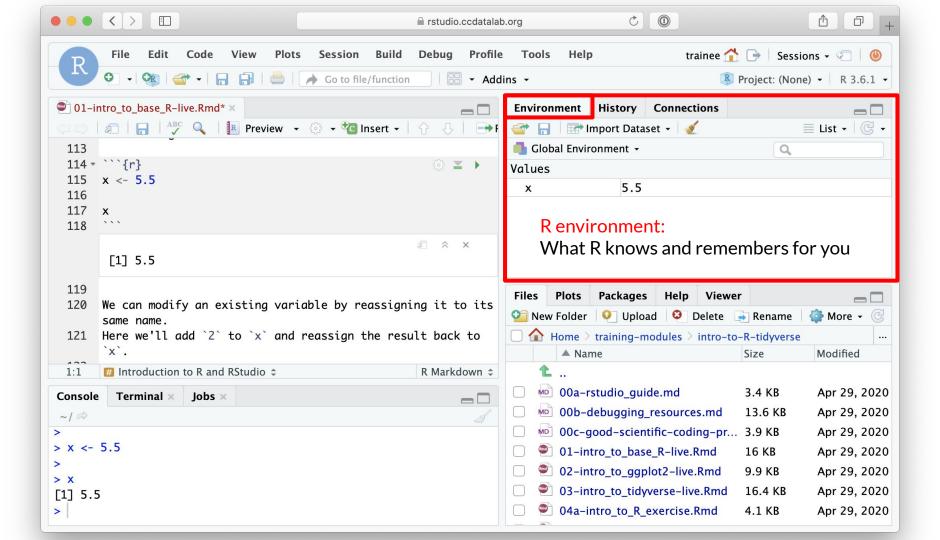

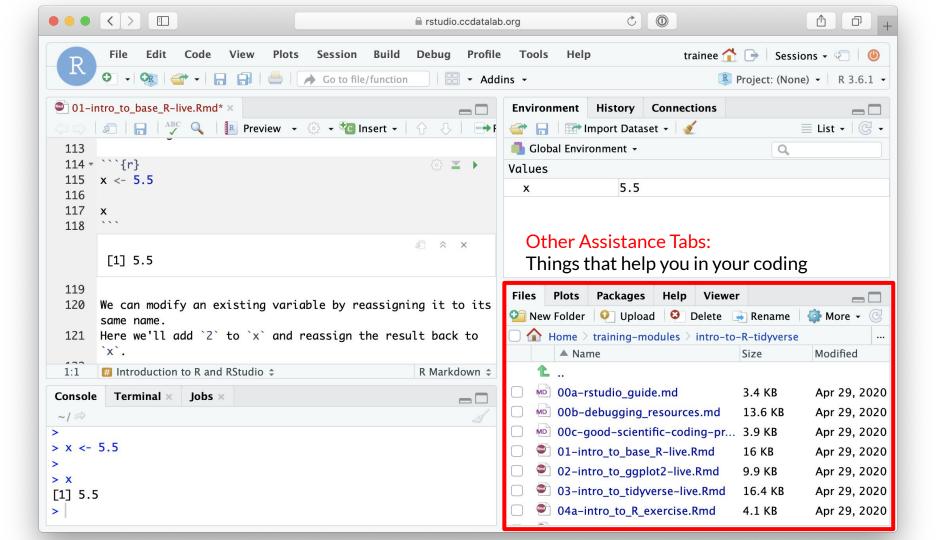

#### **RStudio Sessions**

- On the server, R run is running many times at once
  - Each user has their own "Session" running, with its own memory and processes
  - It is possible for a user to have more than one session at a time
- We will usually want to start new sessions between notebooks to keep the environment clean

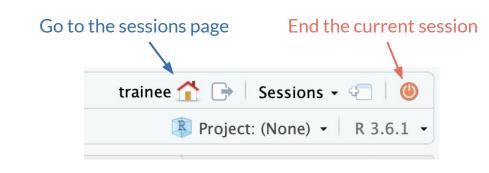

#### Session Page

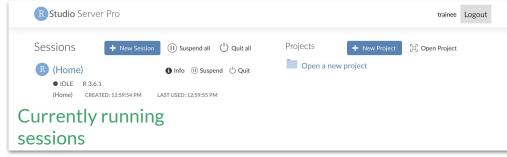